## **hp e-printer e20 Guide de l'Utilisateur**

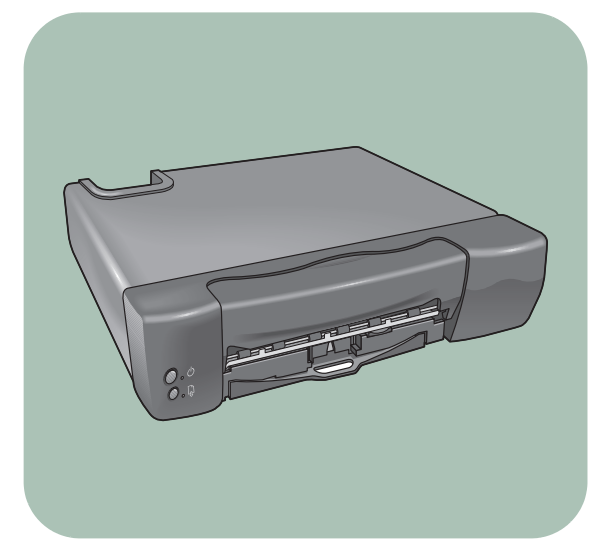

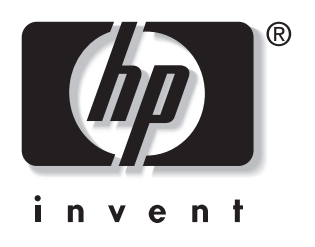

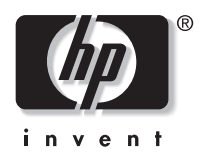

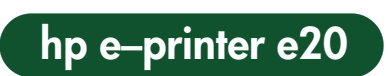

# **Guide de l'Utilisateur**

# **Français**

#### **Editions successives**

Edition 1 août 2000 Copyright Hewlett-Packard Company 2000

#### **Remarque**

Les informations contenues dans ce document peuvent faire l'objet de modifications sans préavis.

Hewlett-Packard n'offre aucune garantie concernant ce document. Ceci s'applique, sans que cette liste soit limitative, aux garanties implicites de commercialisation et d'adaptation à un usage particulier.

Hewlett-Packard ne pourra être tenu responsable des erreurs contenues dans ce document, ni des dommages fortuits ou consécutifs ayant trait à la fourniture, la qualité ou l'usage de ce dernier.

Ce manuel ne peut être photocopié, reproduit ou traduit, en totalité ou en partie, dans une autre langue, sans l'autorisation expresse et écrite de Hewlett-Packard Company.

#### **Termes et appellations**

Vous trouverez dans ce guide de l'utilisateur les termes et appellations suivantes :

#### **Termes**

L'imprimante HP e-printer e20 est également appelée HP e-printer.

Dans cette documentation, le terminal Internet fourni par le fournisseur de services de télévision interactive est plus fréquemment appelé boîtier Internet.

#### **Avertissements**

Un **avertissement** vous informe du risque d'endommagement de votre HP e-printer ou de tout autre équipement.

Par exemple :

**Avertissement !** Ne touchez jamais la tête d'impression ni les plaques en cuivre de la cartouche d'impression. Tout contact avec ces parties de la cartouche entraînerait des problèmes d'encre coagulée et de connexion électrique.

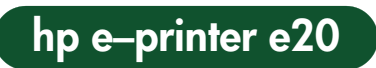

# **Tables des matières**

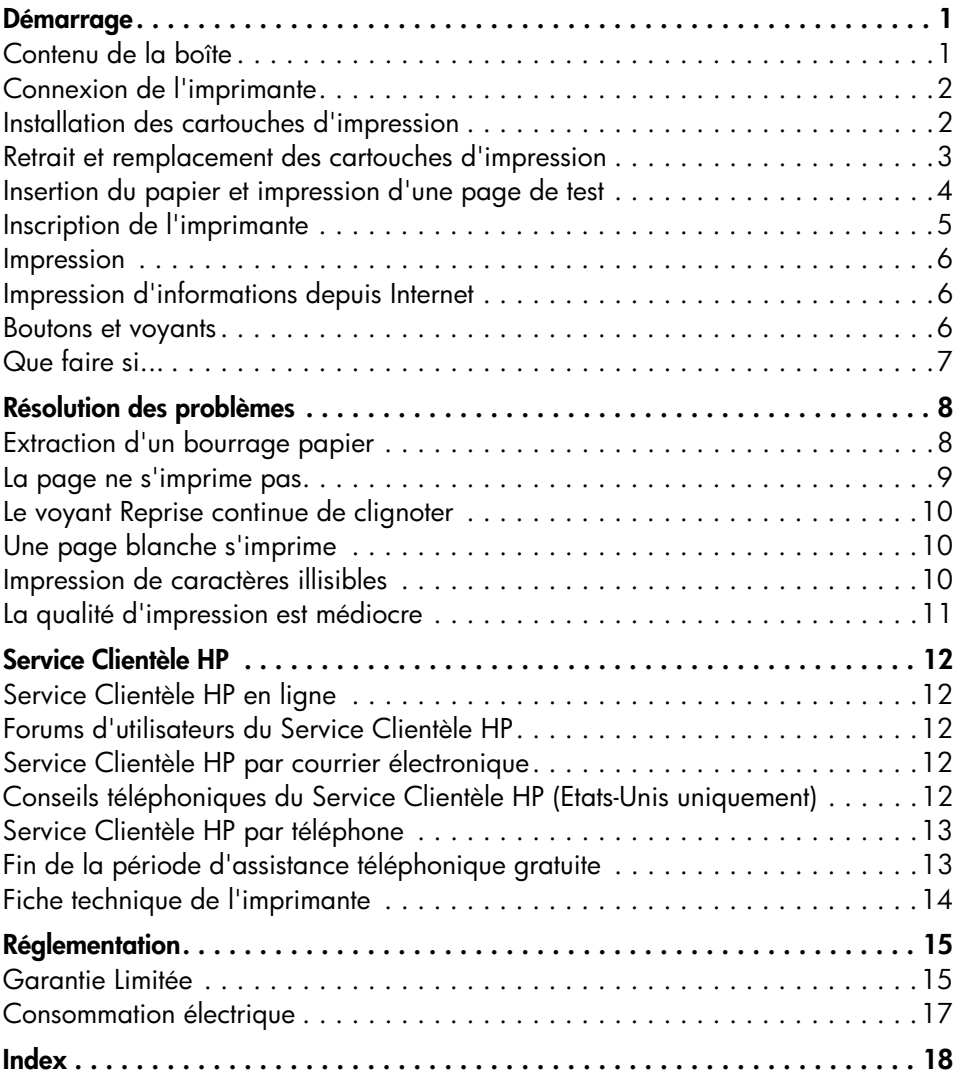

# **Démarrage**

## **Contenu de la boîte**

#### **Contenu**

Cette boîte contient les éléments suivants :

- **• HP e-printer e20**
- **• Guide de l'utilisateur de HP e-printer e20**
- **Câble d'imprimante Universal Serial Bus (USB)** (si votre fournisseur de services de télévision interactive utilise un câble parallèle, celui-ci doit être acheté séparément).
- **• Cordon d'alimentation**
- **Cartouche d'impression noir et blanc** (C6634A #34)
- **Cartouche d'impression tricolore** (C6635A #35)

Si l'un des éléments s'avère manquant, contactez votre revendeur ou le Service Clientèle HP. Pour plus d'informations, reportez-vous à la section « Service Clientèle HP ».

#### **Ce dont vous avez besoin**

Vous devez être titulaire d'un compte auprès d'un fournisseur de services de télévision interactive. Ce compte vous donne un terminal Internet (ou boîtier Internet) qui vous permet d'accéder à Internet.

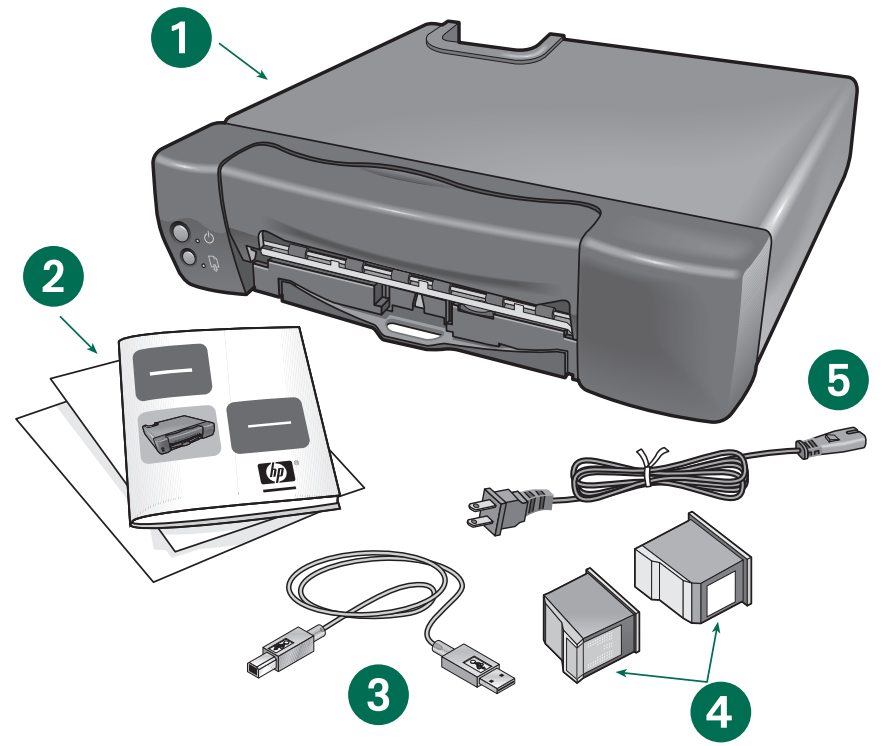

**1. HP e-printer 2. Guide de l'utilisateur Hp e-printer 3. Câble d'imprimante USB 4. Cartouches d'impression 5. Cordon d'alimentation**

**1**

## **Connexion de l'imprimante**

**1.** Retirez l'emballage et les bandes protectrices qui se trouvent sur votre imprimante HP e-printer.

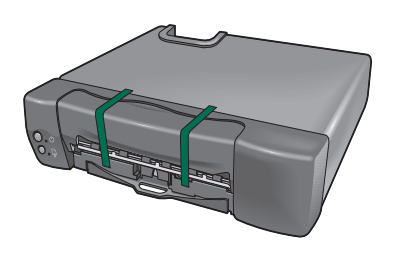

**2.** A l'aide d'un câble USB ou d'un câble parallèle, connectez votre imprimante HP e-printer au boîtier Internet.

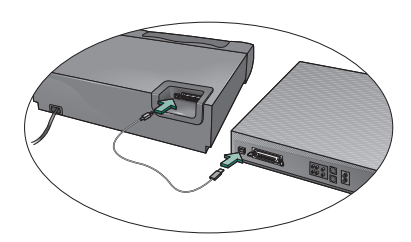

**Câble USB**

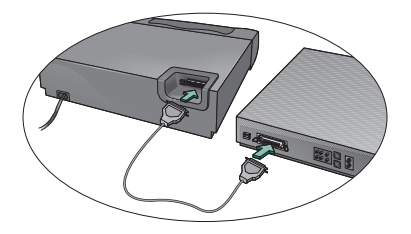

**Câble parallèle**

**3.** Branchez le cordon d'alimentation de votre imprimante électronique HP dans une prise murale.

## **Installation des cartouches d'impression**

**1.** Appuyez sur le bouton **Alimentation** pour mettre l'imprimante sous tension.

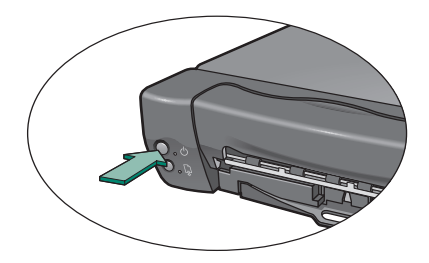

**2.** Ouvrez le panneau avant de l'imprimante. Le chariot des cartouches d'impression vient se placer au centre de l'imprimante.

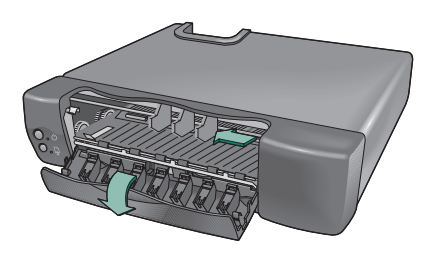

**3.** Otez avec précaution la bande de protection adhésive en vinyle des cartouches d'impression noir et blanc.

**Avertissement ! Ne pas toucher** la tête d'impression ni les plaques en cuivre lors du retrait de la bande de protection adhésive.

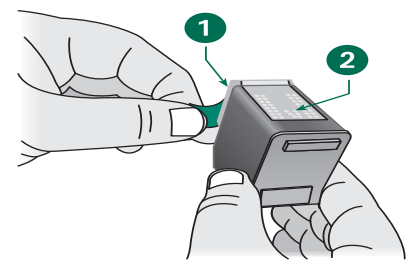

**1. Tête d'impression (sous la bande de protection adhésive en vinyle) 2. Plaques en cuivre**

**4.** Insérez la cartouche d'impression noir et blanc dans la partie gauche du chariot.

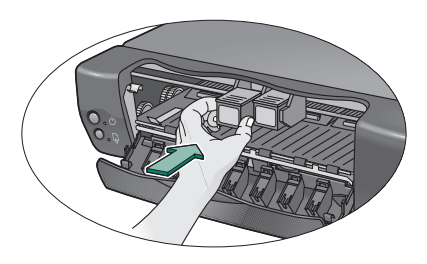

**5.** Appuyez sur la cartouche d'impression jusqu'à ce qu'elle s'enclenche.

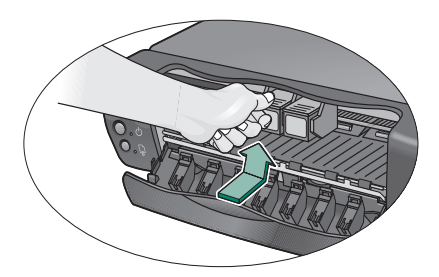

**6.** Répétez les étapes 3 à 5 pour insérer la cartouche d'impression tricolore dans la partie droite du chariot.

**Avertissement !** L'imprimante ne peut pas fonctionner tant que les deux cartouches ne sont pas installées correctement.

**7.** Fermez le panneau avant de l'imprimante. Le bouton **Reprise** clignote encore pendant quelques secondes puis s'éteint. Le chariot des cartouches d'impression retourne à sa position de départ à droite de l'imprimante.

Si le voyant Reprise continue de clignoter, reportez-vous à la section « Résolution des problèmes » pour obtenir de l'aide.

## **Retrait et remplacement des cartouches d'impression**

**1.** Ouvrez le panneau avant de l'imprimante. Le chariot des cartouches d'impression vient se placer au centre de l'imprimante.

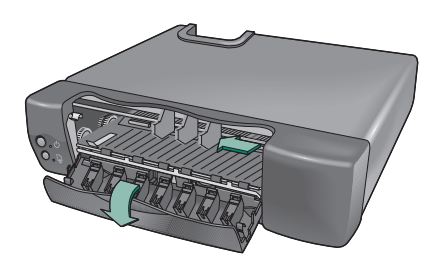

**2.** Appuyez sur le levier de verrouillage métallique pour libérer la cartouche d'impression du chariot.

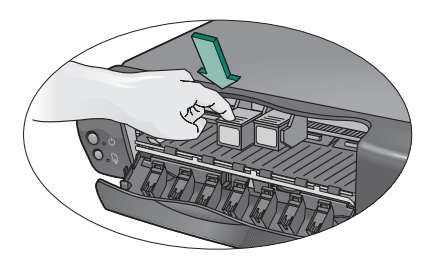

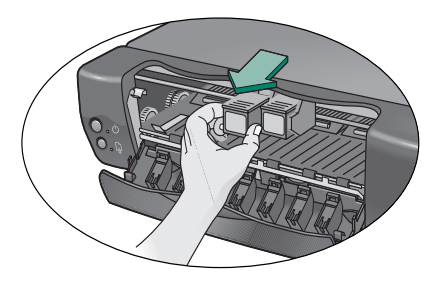

**3.** Pour installer une nouvelle cartouche d'impression, reportez-vous aux étapes 3 à 6 de la section « Installation des cartouches d'impression ».

## **Insertion du papier et impression d'une page de test**

- **1.** Tirez sur le bac d'entrée et placez-y la pile de papier.
	- **–** Capacité du bac d'entrée : 100 feuilles
	- **–** Capacité du bac de sortie : 50 feuilles

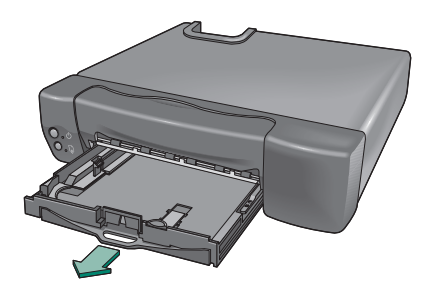

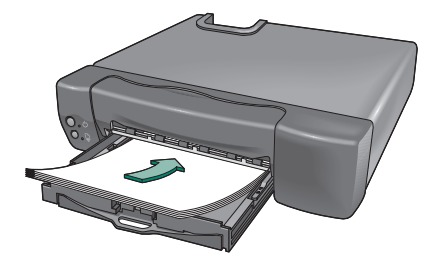

**2.** Ajustez les guides de réglage de longueur et de largeur du papier contre les bords de la pile.

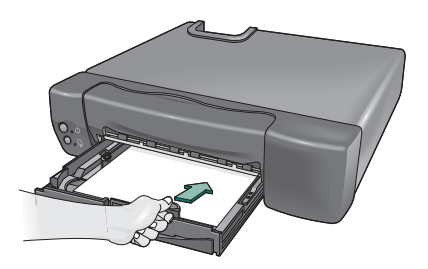

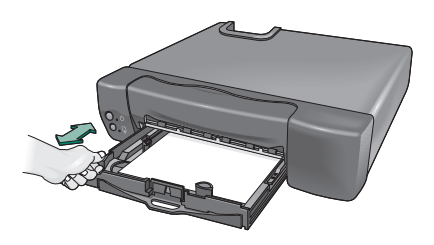

**3.** Repoussez le bac d'entrée. Tirez sur le bac de sortie de façon à ce qu'il soit entièrement déplié pour récupérer les feuilles imprimées.

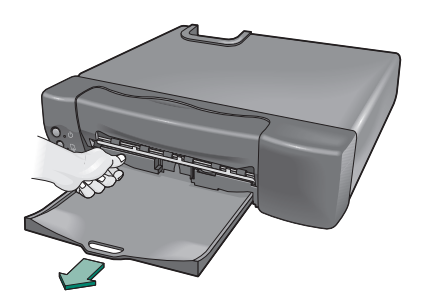

- **4.** Appuyez sur le bouton **Alimentation** et maintenez-le enfoncé.
- **5.** Appuyez sur le bouton **Reprise** une fois puis relâchez le bouton **Alimentation**.

Une page de test s'imprime, vous permettant de vérifier que l'imprimante est configurée correctement.

#### **Si la page de test ne s'imprime pas**

- **1.** Assurez-vous que les cartouches d'impression sont installées correctement.
- **2.** Assurez-vous d'avoir bien connecté l'imprimante à une source d'alimentation et de l'avoir mise sous tension.
- **3.** Procédez de nouveau aux étapes 4 et 5 de la section « Insertion du papier et impression d'une page de test ».

Si la page de test ne s'imprime toujours pas, reportez-vous à la section « Service Clientèle HP » pour obtenir de l'aide.

## **Inscription de l'imprimante**

Pensez à enregistrer votre imprimante pour bénéficier des avantages énoncés ci-dessous :

- Vous profitez d'une assistance technique spécialisée plus rapide.
- Vous êtes informé avant les autres des mises à jour de nos produits et de nos logiciels.
- Des conseils et des astuces en ligne vous sont spécialement réservés.

Pour enregistrer votre imprimante, rendez-vous sur le site Web : **www.interactive.hp.com/hho/**

Sélectionnez l'option **Registration & Profiling** puis suivez la procédure d'inscription qui apparaît à l'écran.

Si votre boîtier Internet ne vous permet pas de naviguer sur Internet, vous pouvez accéder au site Web à l'aide d'un ordinateur ou d'une autre outil d'accès à Internet.

**Remarque** Il vous sera demandé d'inscrire le numéro de série de votre imprimante, composé de 10 caractères, qui se trouve à l'arrière de la machine. Indiquez ici le numéro de série de votre imprimante pour référence ultérieure :

\_\_\_\_\_\_\_\_\_\_\_\_\_\_\_\_\_\_\_\_\_\_\_\_\_\_\_\_\_\_\_

### **Impression**

## **Impression d'informations depuis Internet**

Suivez les instructions fournies avec votre boîtier Internet pour imprimer des écrans ou le contenu d'un site Web.

#### **Boutons et voyants**

Vous trouverez à l'avant de l'imprimante deux voyants et deux boutons. Les boutons sont utilisés pour contrôler l'imprimante. Les voyants vous indiquent si l'imprimante fonctionne correctement ou si elle nécessite un entretien. Reportez-vous aux instructions qui se trouvent à la suite du graphique pour connaître les mesures à prendre lorsque les voyants sont allumés, clignotent ou sont éteints.

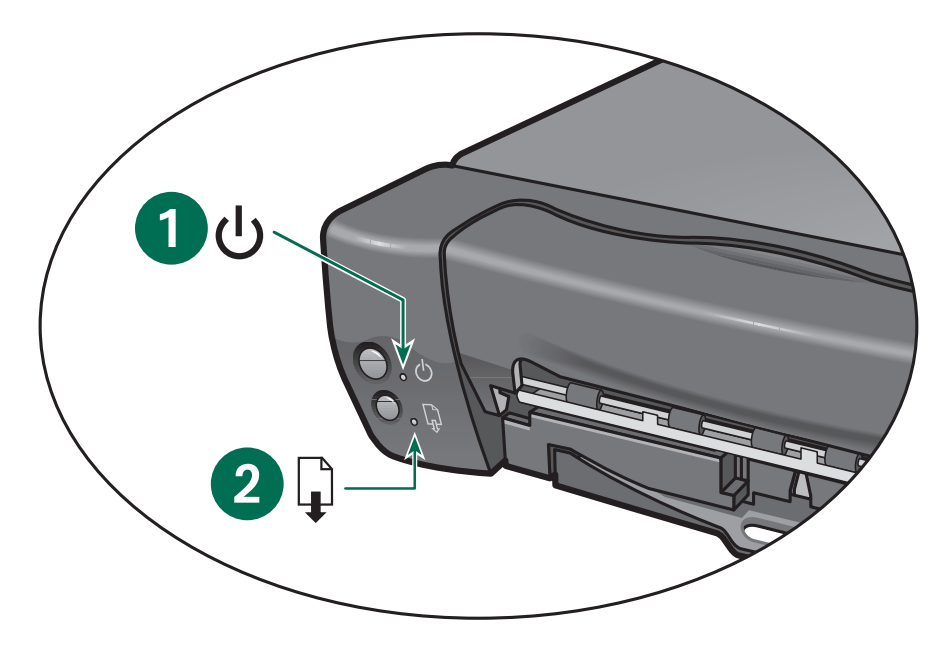

**1. Voyant Alimentation 2. Voyant Reprise**

## **Que faire si...**

#### **Le voyant d'alimentation est éteint Le voyant de reprise est éteint**

Appuyez sur le bouton **Alimentation** pour mettre l'imprimante sous tension.

#### **Le voyant Alimentation est allumé Le voyant Reprise est éteint**

Lancez l'impression d'un document. L'imprimante est prête à imprimer.

#### **Le voyant Alimentation clignote Le voyant Reprise est éteint**

Aucune intervention nécessaire. Cela signifie seulement que l'ordinateur envoie un document à l'imprimante ou qu'un autre document est en cours d'impression.

#### **Le voyant Alimentation est allumé Le voyant Reprise clignote**

Si vous avez installé une nouvelle cartouche récemment, assurez-vous que :

- la bande de protection adhésive en vinyle a été retirée de la cartouche ;
- la cartouche est correctement fixée sur le chariot ;
- la flèche située sur la cartouche d'impression est alignée avec les points qui se trouvent sur la partie supérieure du chariot.

Si le voyant Alimentation reste allumé et le voyant Reprise clignote toujours, essayez les solutions suivantes :

- **1.** Assurez-vous que le panneau avant de l'imprimante est bien fermé.
- **2.** Assurez-vous que le bac d'entrée contient du papier et que celui-ci est correctement placé dans le bac.
- **3.** Lorsque vous avez résolu le problème, appuyez sur le bouton **Reprise** pour annuler l'état d'erreur. Vérifiez que votre écran de télévision ne comprend pas de message d'erreur ni d'instructions pour résoudre le problème.

#### **Le voyant Alimentation clignote Le voyant Reprise clignote**

- **1.** Appuyez sur le bouton **Alimentation** pour mettre l'imprimante hors tension. Suivez les instructions fournies avec le boîtier Internet pour annuler les impressions en attente.
- **2.** Appuyez sur le bouton **Alimentation** pour mettre l'imprimante sous tension. Si le problème persiste :
	- **–** Appuyez sur le bouton **Alimentation** pour mettre l'imprimante hors tension.
	- **–** Débranchez l'imprimante.
	- **–** Rebranchez-la puis appuyez sur le bouton **Alimentation** pour la mettre de nouveau sous tension.

# **Résolution des problèmes**

## **Extraction d'un bourrage papier**

Lorsqu'un bourrage papier se produit, les voyants **Alimentation** et **Reprise** clignotent en alternance. Suivez les instructions ci-dessous pour extraire un bourrage papier :

- **1.** Mettez l'imprimante hors tension.
- **2.** Retirez doucement le papier coincé dans l'imprimante.

Si vous ne parvenez pas à retirer le papier, passez à l'étape 3.

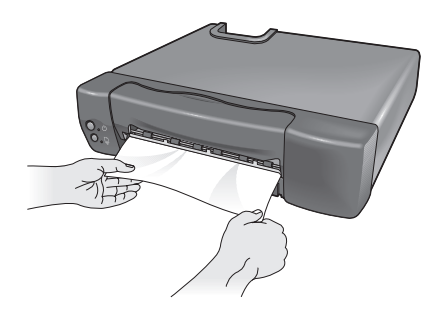

**3.** Ouvrez le panneau avant de l'imprimante et retirez doucement le papier coincé.

Si vous ne parvenez toujours pas à retirer le papier, passez à l'étape 4.

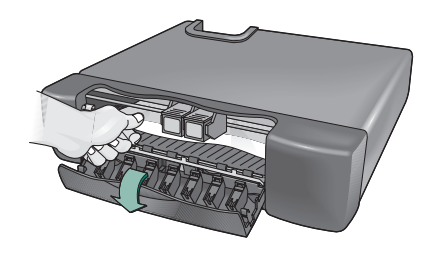

**4.** Tirez sur le bac de sortie de façon à ce qu'il soit entièrement déplié puis procédez de même pour le bac d'entrée.

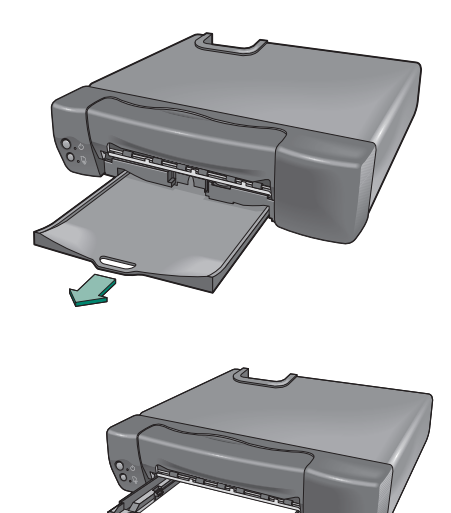

**5.** Appuyez sur le levier situé sur le côté droit du bac à papier pour détacher les bacs d'entrée et de sortie de l'imprimante.

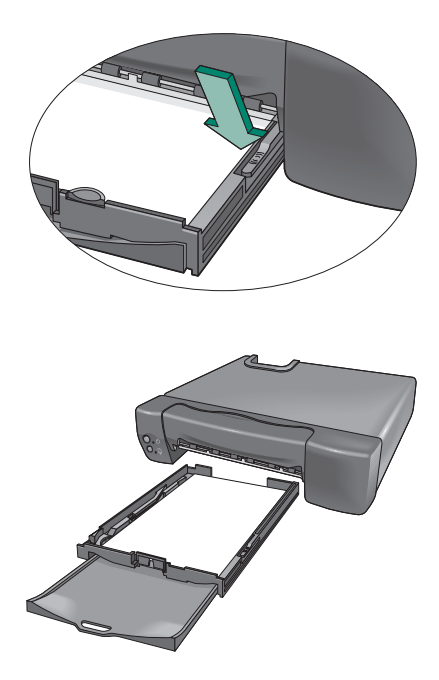

**6.** Soulevez l'imprimante et inspectez la partie ouverte sous l'imprimante. Si vous remarquez du papier coincé, retirez-le.

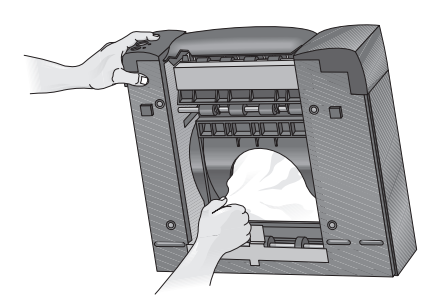

**7.** Replacez les bacs à papier puis appuyez sur le bouton **Alimentation** pour mettre l'imprimante sous tension.

**8.** Appuyez sur le bouton **Reprise** pour reprendre l'impression ou suivez les instructions fournies avec votre boîtier Internet pour annuler l'impression.

## **La page ne s'imprime pas**

Essayez les solutions suivantes :

- **Patientez quelques minutes**. Les documents complexes, comme les reproductions couleur de photographies, sont assez longs à imprimer. Lorsque le voyant clignote, l'imprimante est en cours de traitement de l'information.
- **Alimentation**. Assurez-vous que l'imprimante est sous tension (le voyant d'alimentation, situé à l'avant de l'imprimante, doit être allumé) et que tous les câbles sont correctement branchés.
- **Panneau**. Assurez-vous que le panneau avant de l'imprimante est bien fermé.
- **Papier**. Assurez-vous d'avoir correctement placé le papier dans le bac d'entrée.
- **Cartouches d'impression**. Assurezvous que les deux cartouches d'impression sont correctement installées sur le chariot et vérifiez leur référence.
- **L'imprimante ne répond pas**. Assurezvous d'avoir correctement branché les câbles. Si l'imprimante est raccordée par un câble parallèle, HP vous recommande vivement d'utiliser un câble compatible à la norme IEEE 1284.

## **Le voyant Reprise continue de clignoter**

Si le voyant **Reprise** continue de clignoter et si le chariot des cartouches d'impression ne se replace pas dans sa position de départ à droite de l'imprimante, essayez les solutions suivantes :

- Retirez et réinstallez les cartouches d'impression. Assurez-vous que les cartouches d'impression sont correctement positionnées sur le chariot avant d'appuyer pour les enclencher.
- Vérifiez que rien n'empêche le déplacement du chariot des cartouches d'impression sur la tige métallique.
- Assurez-vous d'avoir bien retiré la bande de protection adhésive en vinyle sur chacune des cartouches d'impression.

Si le problème persiste, reportez-vous à la section « Service Clientèle HP » pour obtenir de l'aide.

## **Une page blanche s'imprime**

Essayez les solutions suivantes :

- **Bande**. Assurez-vous d'avoir bien retiré la bande de protection adhésive en vinyle de chacune des cartouches d'impression.
- **Encre**. Pensez à remplacer les cartouches si celles-ci sont vides.

## **Impression de caractères illisibles**

Si des caractères illisibles apparaissent sur votre impression, cela peut être dû au fait que la communication entre votre imprimante HP e-printer et Internet a été interrompue.

- **1.** Assurez-vous que tous les câbles sont bien branchés.
- **2.** Mettez l'imprimante HP e-printer hors tension.
- **3.** Suivez les instructions fournies avec votre boîtier Internet pour annuler le travail d'impression.
- **4.** Appuyez sur le bouton **Alimentation** pour mettre l'imprimante sous tension.

Si le problème persiste, reportez-vous à la section « Service Clientèle HP » pour obtenir de l'aide.

## **La qualité d'impression est médiocre**

Essayez les solutions suivantes :

- **Emplacement de l'imprimante**. HP vous recommande de placer votre imprimante sur une surface stable, telle qu'une petite table ou une étagère. Si vous placez directement votre imprimante sur votre télévision, la chaleur dégagée par la télévision risque d'entraîner l'évaporation de l'encre des cartouches d'impression.
- **Format de l'impression**. L'impression de la plupart des textes, tels que des courriers électroniques ou des textes courts de pages Web, est de bonne qualité. En revanche, les textes plus importants sont convertis en images graphiques qui peuvent donner un aspect légèrement flou à l'impression.
- **Impression d'images ou de textes depuis un terminal Internet ou une imprimante HP e-printer.** Le texte et les couleurs peuvent apparaître différemment à l'écran et à l'impression. Lorsque vous imprimez depuis une télévision interactive, certaines images sont automatiquement reformatées de façon à obtenir une impression optimale de la page Web.
- **Encre**. Si des taches ou des traînées d'encre apparaissent, nettoyez la tête d'impression et les plaques qui l'entourent à l'aide d'un tissu propre qui ne peluche pas ou de cotonstiges et d'eau distillée.

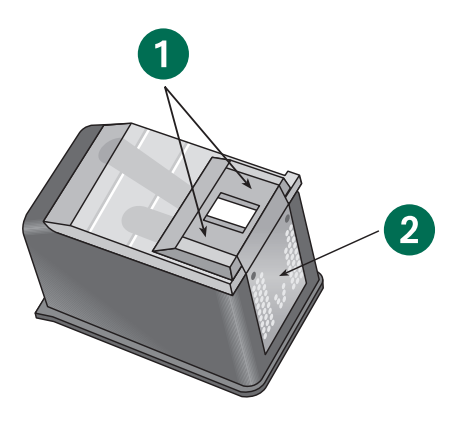

**1. Plaques entourant les têtes d'impression 2. Plaques en cuivre**

> FRAN ÇAIS

Nous vous félicitons d'avoir choisi les imprimantes HP, dont les maîtres mots sont qualité et fiabilité. Si vous avez besoin d'une assistance, les experts du Service Clientèle HP, déjà récompensés, sont toujours prêts à vous conseiller sur l'utilisation de votre imprimante HP ou à répondre à toutes les questions spécifiques au problème que vous rencontrez. Que ce soit en ligne ou par téléphone, vous trouverez rapidement l'assistance dont vous avez besoin.

## **Service Clientèle HP en ligne**

Un simple clic pour une solution rapide ! Le Service Clientèle en ligne HP vous informe sur les différentes imprimantes HP. Vous aurez immédiatement accès à toutes sortes de services, des conseils pour une impression réussie aux dernières mises à jour des produits et logiciels, ce 24h/24, 7 jours/7 et gratuitement.

Pour obtenir des informations sur votre HP e-printer, consultez le site Web suivant : **http://www.hp.com/go/support** Vous pouvez utiliser :

- le boîtier Internet si celui-ci dispose d'une fonction de navigation Web ;
- d'autres outils d'accès à Internet.

## **Forums d'utilisateurs du Service Clientèle HP**

Consultez les forums d'utilisateurs en ligne d'HP. Ils sont conviviaux et regorgent d'informations. Il vous suffit de lire les messages existants laissés par d'autres utilisateurs de produits HP pour trouver les réponses que vous cherchez. Vous pouvez également envoyer vos questions, et consultez par la suite les idées et suggestions proposées par des utilisateurs expérimentés ou des opérateurs système.

## **Service Clientèle HP par courrier électronique**

Si vous avez accès à une messagerie électronique, vous pouvez contacter HP par courrier électronique et recevoir une réponse personnalisée d'un technicien du Service Clientèle HP. Vous obtiendrez des réponses dans les 24 heures (jours ouvrables) suivant la réception de vos questions. Cette option est idéale pour les questions qui ne sont pas urgentes. Pour envoyer un courrier électronique, consultez l'adresse

**http://contact.external.hp.com/support/ static**

## **Conseils téléphoniques du Service Clientèle HP (Etats-Unis uniquement)**

Pour obtenir des solutions simples et rapides aux questions les plus fréquemment posées concernant les imprimantes HP, appelez gratuitement notre service d'assistance téléphonique automatique au (877) 283-4684.

## **Service Clientèle HP par téléphone**

L'assistance téléphonique est gratuite pendant un an à compter de la date d'achat de votre imprimante. Cependant, les appels longue distance vous seront facturés. Avant de téléphoner, assurez-vous :

- d'avoir pris connaissance des conseils d'installation et de dépannage contenus dans ce guide ;
- d'avoir consulté l'aide en ligne du Service Clientèle HP pour en savoir plus sur le produit ;
- d'avoir contacté les Conseils téléphoniques du Service Clientèle HP (pour les Etats-Unis uniquement) ou le service gratuit d'assistance téléphonique automatique au (877) 283- 4684.

Si malgré cela, votre problème n'est toujours pas résolu, appelez l'un de nos techniciens du Service Clientèle HP. Nous vous recommandons d'être devant votre imprimante au moment de passer l'appel. Pour les Etats-Unis, composez le (208) 344-4131 ; pour le Canada, composez le (905) 206-4663. Avant d'appeler, munissez-vous des informations suivantes, que vous trouverez sur l'étiquette placée à l'arrière de votre imprimante :

- Le numéro de série de votre HP e-printer
- La référence de votre HP e-printer

## **Fin de la période d'assistance téléphonique gratuite**

Lorsque votre assistance téléphonique gratuite valable pendant un an prend fin, HP vous propose une assistance payante. Les prix sont sujets à modification sans avis préalable. Toutefois, l'aide en ligne du Service Clientèle HP vous est toujours accessible gratuitement.

- Pour les appels depuis les Etats-Unis de moins de 10 minutes, composez le (900) 555-1500. Le coût est de 2,50 USD la minute et n'excède pas 25 USD.
- Pour les appels de plus de 10 minutes ou depuis le Canada, composez le (800) 999-1148. Le coût est de 25 USD par appel. Vous pouvez payer par carte Visa ou MasterCard.
- Si votre HP e-printer est toujours sous garantie, l'assistance téléphonique est gratuite dans le cas où elle devrait être remplacée ou la cartouche d'impression serait défectueuse. Les informations relatives à la garantie se trouvent à la fin du Guide de l'utilisateur. Notez cependant que certains appels longue distance peuvent être facturés aux tarifs en vigueur.

## **Fiche technique de l'imprimante**

#### **Référence du produit** C7801A

**Qualité d'impression** Noir et blanc : 600 x 300 ppp Couleur : 300 x 300 ppp

#### **Vitesse d'impression**

Noir et blanc : 2,2 pages par minute Couleur : 1,1 page par minute

#### **Compatibilité**

Pour obtenir une liste complète et à jour des terminaux Internet pris en charge, consultez l'adresse suivante : **http://www.hp.com/go/tvprint**

#### **Format des supports d'impression**

US letter 216 x 279 mm A4 210 x 297 mm

#### **Grammage recommandé des supports**

Papier : de 60 à 75 g/m<sup>2</sup>

#### **Alimentation des supports d'impression (dispositifs d'alimentation intégrés)**

Capacité du bac d'entrée : jusqu'à 90 feuilles Capacité du bac de sortie : jusqu'à 50 feuilles

#### **Fiabilité**

20 000 heures (moyenne des temps de bon fonctionnement) ou 1 000 pages par mois maximum

#### **Méthode d'impression**

Impression thermique à jet d'encre à technologie « drop-on demand »

#### **Interface E/S**

Parallèle Centronics, IEEE 1284 avec broche 1284-B (câble non inclus)

USB (câble non inclus)

#### **Dimensions**

406 mm de largeur x 102 mm de hauteur x 362 mm de profondeur

#### **Poids**

6,3 Kg

#### **Alimentation électrique**

Alimentation : Etats-Unis, Canada 120V CA, 60 Hz

#### **Consommation électrique**

1 watt maximum (hors tension)

2,5 watts maximum (inactive)

14 watts maximum (en impression)

#### **Conditions ambiantes de fonctionnement**

Températures maximales : de 5 °C à 40 °C

Humidité : de 10 à 80 % RH (sans condensation)

Conditions recommandées pour une qualité d'impression optimale : de 15 °C à 35 °C de 20 à 80 % RH (sans condensation)

Températures de stockage : de -40 °C à 60 °C

Emissions sonores en accord avec la norme ISO 9296 : Puissance sonore : (1B =10dB) Mode normal : 6.3 dB Pression sonore : (devant l'imprimante) Mode normal : 50 dB

#### **Pièces de rechange**

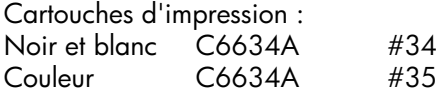

## **Garantie Limitée**

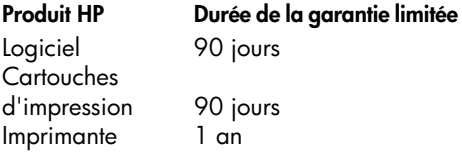

#### **A. Etendue de la garantie limitée**

- **1.** Hewlett-Packard (HP) garantit à l'utilisateur final que les produits HP spécifiés ci-dessus seront exempts de vices de fabrication pendant la durée indiquée ci-dessus, à partir de la date d'acquisition par le client. Celui-ci doit être en mesure de fournir une preuve de la date d'acquisition.
- **2.** En ce qui concerne les logiciels, la garantie s'applique uniquement lors d'une défaillance dans l'exécution des instructions du programme. HP ne garantit pas que les logiciels seront totalement exempts d'erreurs ou que leur fonctionnement ne sera jamais interrompu.
- **3.** La garantie HP ne couvre que les problèmes survenant au cours d'une utilisation normale du produit et ne s'applique pas dans les cas suivants :
	- **a.** mauvais entretien ou modification inadaptée ;
	- **b.** utilisation de logiciel, d'interface, de support, de pièces ou de fournitures non fournies ou agréées par HP ;
	- **c.** exploitation en dehors des conditions spécifiées.
- **4.** Dans le cas des imprimantes HP, l'utilisation de cartouches d'impression de marque autre que HP ou reconditionnées n'a pas de conséquences sur la garantie ou les contrats d'assistance HP auxquels le client a souscrit. Cependant, si une panne d'imprimante ou des dégâts causés sur celle-ci sont dus à l'utilisation d'une cartouche de marque autre que HP ou reconditionnée, HP facturera au client la réparation de cette panne ou de ces dégâts au tarif standard de la main d'œuvre et des pièces détachées.
- **5.** Si, pendant la période de garantie, HP se voit notifier un défaut d'un produit logiciel, d'un support ou d'une cartouche d'encre, HP remplacera le produit défectueux. Si, pendant la période de garantie, HP se voit notifier un défaut d'un produit matériel, HP procèdera, à sa discrétion, à la réparation ou au remplacement du produit en question.
- **6.** Si HP n'est pas en mesure de procéder, selon le cas, à la réparation ou au remplacement d'un produit défectueux couvert par la garantie HP, HP remboursera son prix d'achat dans un délai raisonnable après avoir reçu notification du problème.
- **7.** HP n'est tenu à aucune obligation de réparation, de remplacement ou de remboursement tant que le client n'a pas retourné à HP le produit défectueux.
- **8.** Le produit de remplacement peut être neuf ou « comme neuf », si ses fonctionnalités sont au moins égales à celles du produit qu'il remplace.
- **9.** La garantie HP est valable dans tous les pays où le produit HP considéré est distribué par HP, à l'exception du Moyen-Orient, de l'Afrique, de l'Argentine, du Brésil, du Mexique, du Venezuela et des Départements d'outre-mer français ; pour ces régions, des contrats prévoyant des services de garantie supplémentaires, tels que la maintenance sur site, peuvent être obtenus auprès des centres de maintenance HP agréés dans les pays où ce produit est distribué par HP ou auprès d'un importateur agréé.

#### **B. Limites de garantie**

**1.** DANS LA LIMITE DES LEGISLATIONS LOCALES, NI HP NI SES FOURNISSEURS TIERS N'OFFRENT QUELQU'AUTRE RECOURS OU GARANTIE QUE CE SOIT, EXPRESSE OU IMPLICITE, CON-CERNANT LES PRODUITS HP, ET REJETTENT EXPRESSEMENT TOUTE GARANTIE IMPLICITE DE COMMERCIAL-ISATION, D'ASSURANCE DE QUALITE ET D'ADAPTATION A UN USAGE PARTI-CULIER.

#### **C. Limites de responsabilité**

- **1.** Dans les limites des législations locales, les recours énoncés dans cette déclaration de garantie sont les recours uniques et exclusifs auxquels peut prétendre le client.
- **2.** DANS LA LIMITE DES LEGISLATIONS LOCALES, A L'EXCEPTION DES OBLIGA-TIONS EXPRESSEMENT ENONCEES DANS CETTE DECLARATION DE GARAN-TIE, NI HP NI SES FOURNISSEURS TIERS NE POURRONT ETRE TENUS POUR RESPONSABLES DE QUELQUE DOM-MAGE DIRECT, INDIRECT, SPECIAL, MINEUR OU CONSEQUENT, QUEL QUE SOIT LE LIEU D'OU EMANE LA RECLAMA-TION, QU'ELLE SOIT FONDEE SUR UN CONTRAT OU UN PREJUDICE SUBI, OU QUELLE QUE SOIT LA RAISON LEGALE INVOQUEE, MEME SI HP A ETE AVISE DU RISQUE D'UN TEL DOMMAGE.

#### **D. Législations locales**

- **1.** Cette déclaration de garantie donne au client des droits spécifiques. Il est également possible que le client dispose de droits supplémentaires, qui diffèrent aux Etats-Unis d'un état à l'autre, au Canada d'une province à l'autre et dans le reste du monde d'un pays à l'autre.
- **2.** Si cette déclaration de garantie entre en conflit avec la législation locale en vigueur, elle est réputée modifiée pour se conformer à ladite législation. Selon certaines législations locales, certains des refus et limites de garantie exposés dans

cette déclaration peuvent ne pas s'appliquer au client. Par exemple, certains états américains, de même que certains gouvernements en dehors des Etats-Unis (y compris certaines provinces canadiennes), peuvent :

- **a.** assurer une garantie légale impérative aux consommateurs (par exemple en Australie et au Royaume-Uni) ;
- **b.** restreindre la capacité pour un fabricant d'imposer de tels refus ou limites de garantie ;
- **c.** accorder au client des droits supplémentaires au titre de la garantie, spécifier des durées de garantie implicites que le fabricant ne peut pas refuser ou lui interdire de limiter la durée d'une garantie implicite.
- **4.** DANS LE CAS DE TRANSACTIONS EFFEC-TUEES PAR DES CONSOMMATEURS EN AUSTRALIE ET EN NOUVELLE-ZELANDE, LES CONDITIONS DE CETTE DECLARA-TION DE GARANTIE, DANS LES LIMITES LEGALES, N'EXCLUENT, NE RESTREIG-NENT, NI NE MODIFIENT LES DROITS LEGAUX OBLIGATOIRES RELATIFS A LA VENTE DE PRODUITS HP A CES CLIENTS, MAIS S'Y AJOUTENT.

#### **Garantie An 2000 Hewlett-Packard**

Sous réserve des conditions décrites dans la Garantie fournie avec ce Produit HP, HP garantit que ce Produit pourra traiter toutes données de date (y compris, sans que cette liste soit limitative, calculer, comparer et séquencer) entre les vingtième et vingt et unième siècle et les années 1999 et 2000, incluant le caractère bissextile de l'année 2000. Cette garantie est donnée dans le cadre d'une utilisation conforme à la documentation Produit fournie par HP (y compris toute instruction concernant l'installation des patchs ou les mises à niveau), et sous réserve que tous les produits, listés ou non, utilisés par le client en combinaison avec les dits produits HP échangent correctement des données de date. Cette garantie expirera le 31 janvier 2001.

## **Consommation électrique**

Cette imprimante a été conçue de façon à économiser le plus d'énergie possible. Elle utilise en moyenne 4 watts lorsqu'elle est inactive. Vous protégez ainsi l'environnement tout en faisant des économies et ce, sans affecter la performance de cette imprimante.

Ce produit entre dans le cadre du programme ENERGY STAR (Etats-Unis et Japon). ENERGY STAR est un programme destiné à encourager le développement de produits consommant moins d'énergie.

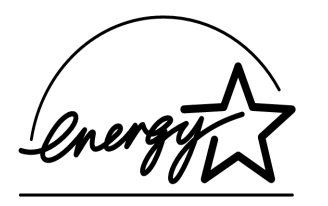

ENERGY STAR est une marque de service déposée américaine de l'Environmental Protection Agency (EPA). En tant que partenaire du programme ENERGY STAR, Hewlett-Packard Company certifie que ce produit correspond aux critères d'économies d'énergie de ENERGY STAR.

#### **Consommation électrique à l'arrêt**

Lorsque l'imprimante est hors tension, elle consomme une quantité d'énergie minime. Pour éviter que l'imprimante ne consomme de l'énergie à l'arrêt, mettez l'imprimante hors tension puis débranchez le cordon d'alimentation qui relie l'imprimante à la source d'électricité.

## **Index**

## **A**

Accès à Internet **1** Alimentation des supports d'impression **14** Alimentation électrique **14** Annulation de l'impression **7 Assistance** Service Clientèle **12**

#### **B**

Bac d'entrée **7, 8** capacité **4** papier chargé correctement **7** Bac de sortie **8** capacité **4** déplié **8** Bacs à papier détachement **9** Bande **10** Bande de protection adhésive en vinyle **10** retrait **2, 10** Boîtier Internet **1, 2, 7, 9, 10** instructions **6** Bourrage papier **8, 9** Bouton Alimentation **5, 9** Reprise **5, 9** Bouton Alimentation **5, 9** Bouton Reprise **5, 9** Branchement des câbles **9**

#### **C**

Câble d'imprimante USB **1, 2** Câble parallèle **1, 2** IEEE 1284 **9** Capacité **8** Capacité du bac à papier **4** Cartouche d'impression déverrouillage **3** flèche **7** insertion **3** remplacement **3** retrait **3** Cartouche d'impression noir et blanc **1** Cartouche d'impression tricolore **1**

Cartouche d'impression installation **3, 5** références **14** remplacement **10** vides **10** Chariot **2, 3** ne se positionne pas sur la droite **10** Chariot des cartouches d'impression **2, 3, 9** déplacement vers la droite **2, 10** déplacement vers le centre **3** rien n'empêche son déplacement **10 Communication** connexion Internet interrompue **10** impression de caractères illisibles **10** Conditions ambiantes de fonctionnement **14** Connexion de l'imprimante **2** Consommation électrique **14 Contenu** boîte de l'imprimante **1** Copyright **ii** Cordon d'alimentation **2**

#### **D**

Détachement des bacs à papier **9** Déverrouillage de la cartouche d'impression **3**

#### **E**

Eau distillée nettoyage des têtes d'impression **11** Ecran de télévision **7** Editions successives **ii** Emballage **2** Emplacement de l'imprimante **11** Encre **10** taches **11** tête d'impression **11** traînées **11** Extraction d'un bourrage papier **8**

#### **F**

Flèche cartouche d'impression **7** Fonctionnement de l'imprimante impossible **3**

Format de l'impression **11** Format des supports d'impression **14** Fournisseur de services de télévision interactive compte terminal Internet **1**

#### **G**

**Garantie** déclaration **15** Grammage des supports recommandé **14** Grammage recommandé des supports **14** Guide de l'utilisateur **1** Guides papier largeur **4** longueur **4**

#### **I**

Icônes d'avertissement **ii** Image graphique **11** Images reformatées **11** Impression à partir d'un terminal Internet **11** annulation **7, 10** caractères illisibles **10** contenu d'un site Web **6** depuis internet **6** écrans **6** images **11** la page ne s'imprime pas **9** page de test **5** pages blanches **10** texte **11** Impression de caractères illisibles **10** Impression de pages blanches **10** Imprimante branchement des câbles **9** connectée à une source d'alimentation **5** connexion **2** détachement des bacs à papier **9** inscription **5** occupée **7** panneau avant **2, 3, 7, 8, 9** poids **14** traitement de l'information **9 Instructions** boîtier Internet **9, 10**

Interface E/S **14** Internet accès **1** connexion interrompue **10**

#### **L**

L'imprimante ne répond pas **9** La page de test ne s'imprime pas **5** La page ne s'imprime pas **9** Levier bac à papier **9** Levier du bac à papier **9**

#### **M**

Messages d'erreur **7** Méthode d'impression **14** Mise sous tension de l'imprimante **2**

#### **N**

Nettoyage des têtes d'impression **11**

#### **P**

Pages Web **11** Panneau avant **2, 3, 7, 8, 9** Papier chargé correctement **7** insertion **4, 9** Photographies couleur **9** Photographies couleur **9** Pièces de rechange **14** Plaques en cuivre **2** Poids imprimante **14** Prise murale **2** Prise secteur **2**

#### **Q**

Qualité d'impression **14** médiocre **11** Qualité d'impression médiocre **11**

#### **R**

Référence du produit **14** Regulatory notices **25** Remarque **ii** Remplacement des cartouches d'impression **3, 10**

**19**

Retrait de la bande de protection adhésive en vinyle **2, 10** Retrait des cartouches d'impression **3**

#### **S**

Service Clientèle **12** Source d'alimentation **5** Suppression d'un bourrage papier **9** Symboles **ii**

#### **T**

Télévision interactive impression **11** impression d'images **11** Terminal Internet **1** Tête d'impression **2** nettoyage **11**

#### **V**

Vitesse d'impression **14** Voyant Alimentation **7** allumé **7** clignotant **7** éteint **7** Voyant Reprise **3, 7** clignotant **7** continue de clignoter **10** éteint **7** Voyants Alimentation **7** allumés **6** clignotants **6** éteints **6** Reprise **7, 10**

## **Legal Information**

#### **Regulatory Notices**

#### **Hewlett-Packard Company**

This device complies with part 15 of the FCC Rules. Operation is subject to the following two conditions:

- This device may not cause harmful interference, and
- This device must accept any interference received, including interference that may cause undesired operation.

Pursuant to Part 15.21 of the FCC Rules, any changes or modifications to this equipment not expressly approved by Hewlett-Packard Company may cause harmful interference, and void your authority to operate this equipment. Use of a shielded data cable is required to comply with the Class B limits of Part 15 of the FCC Rules.

For further information, contact:

Hewlett-Packard Company Manager of Corporate Product Regulations 3000 Hanover Street Palo Alto, Ca 94304 (415) 857-1501

#### **Note**

This equipment has been tested and found to comply with the limits for a Class B digital device, pursuant to part 15 of the FCC rules. These limits are designed to provide reasonable protection against harmful interference in a residential installation. This equipment generates, uses, and can radiate radio frequency energy and, if not installed and used in accordance with the instructions, can cause harmful interference to radio communications. However, there is no guarantee that interference will not occur in a particular installation. If this equipment does cause harmful interference to radio or television reception, which can be determined by turning the equipment off and on, the user is encouraged to try to correct the interference by one or more of the following measures:

- Reorient or relocate the receiving antenna.
- Increase the separation between the equipment and the receiver.
- Connect the equipment into an outlet on a circuit different from that to which the receiver is connected.
- Consult the dealer or an experienced radio/TV technician for help.

#### **LED Indicator Statement**

The display LEDs meet the requirements of EN 60825-1.

この装置は、情報処理装置等電波障害自主規制協議会(VCCI)の基準 に基づくクラスB情報技術装置です。この装置は、家庭環境で使用すること を目的としていますが、この装置がラジオやテレビジョン受信機に近接して 使用されると受信障害を引き起こすことがあります。 取り扱い説明書に従って正しい取り扱いをして下さい。

사용자 안내문(8금 기기)

이 기기는 비업무용으로 전자파장해검정을 받은 가가로서, 주거지역에서는 물론 모든 지역에서 사용할 수 있읍니다.

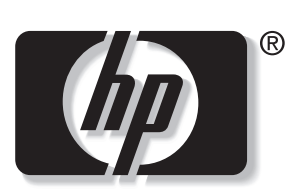

invent

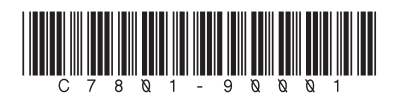

Copyright 2000 Hewlett-Packard Company Printed in Singapore 10/00